# **PENGEMBANGAN SISTEM INFORMASI PENJUALAN BERBASIS WEB PADA CV METEOR ABADI SEJAHTERA**

**Hadi Sebastian Wongso1 , Soebandi2 , Lukman3** 1,2,3Sistem Informasi, STMIK Widya Dharma, Pontianak e-mail: <sup>1</sup>hadisebastian@rocketmail.com, <sup>2</sup>soebandi@gmail.com, <sup>3</sup>loekmanzhang@gmail.com

# *Abstrack*

*At this time it cannot be denied that the development of technology has progressed very rapidly,*  including the internet. Internet users will experience the ease of using this technology, including in the field of *sales. CV Meteor Abadi Sejahtera is a company engaged in the sale of products in the form of mobile phones. Meteor Abadi Sejahtera is one of the CV engaged in communication technology, namely the sale of products in the form of mobile phones and their accessories. Based on observations, in the current product sales transaction Meteor Abadi Sejahtera is still using a manual system, that is, customers must come to CV Meteor Abadi Sejahtera to search or ask about the desired product. Therefore, there is a problem that occurs in the process of selling mobile phone transactions, for example in terms of distance between customers homes and the location of the CV Meteor Abadi Sejahtera Researchers use descriptive research methods, namely solving problems investigated by making direct observations. In the method of data collection by conducting interviews, observation methods and literature study methods. System development techniques used are Unifield Modeling Language (UML). System development applications used are Hypertext Preprocessor (PHP), Hypertext Markup Language (HTML), Cascading Style Sheets (CSS) to write programming languages. For system development applications, Adobe Dreamweaver, MySQL, phpMyAdmin. For reporting the author uses a PDF application to print the report displayed. The results will be obtained is the CV Meteor Abadi Sejahtera no longer has difficulty in marketing products.* 

*Keywords: Applications, Sales, Web.*

# **Abstrak**

Saat ini tidak dapat dipungkiri bahwa perkembangan teknologi mengalami kemajuan yang sangat pesat termasuk dengan yang namanya internet, Pengguna internet akan mengalami kemudahan untuk menggunakan teknologi ini termasuk dalam bidang penjualan. CV Meteor Abadi Sejahtera merupakan perusahaan yang bergerak dibidang penjualan produk berupa *handphone*. Meteor Abadi Sejahtera merupakan salah satu CV bergerak di bidang teknologi komunikasi yaitu penjualan produk berupa *handphone* beserta aksesorisnya. Berdasarkan hasil observasi, dalam transaksi penjualan produk saat ini Meteor Abadi Sejahtera masih menggunakan sistem manual yaitu pelanggan harus datang ke CV Meteor Abadi Sejahtera untuk mencari atau bertanya tentang produk yang diinginkan. Oleh karena itu, terdapat suatu masalah yang terjadi dalam proses transaksi penjualan *handphone*, misalnya dari sisi jarak antara rumah pelanggan dengan lokasi CV Meteor Abadi Sejahtera. Peneliti menggunakan metode penelitian deskriptif yaitu pemecahan masalah yang diselidiki dengan cara melakukan pengamatan secara langsung. Dalam metode pengumpulan data dengan cara melakukan metode wawancara, metode observasi dan metode studi kepustakaan. Teknik pengembangan sistem yang digunakan yaitu *Unifield Modeling Language* (UML). Aplikasi pengembangan sistem yang digunakan yaitu *Hypertext Preprocessor* (PHP), *Hypertext Markup Language* (HTML), *Cascading Style Sheets* (CSS) untuk menulis bahasa pemrograman. Untuk aplikasi pengembangan sistem yaitu *Adobe Dreamweaver*, MySQL, *phpMyAdmin*. Untuk pelaporan penulis menggunakan aplikasi PDF untuk mencetak laporan yang ditampilkan. Hasil yang akan diperoleh adalah CV Meteor Abadi Sejahtera tidak lagi mengalami kesulitan dalam melakukan pemasaran produk.

**Kata Kunci:** Aplikasi, Penjualan, Web.

# **1. PENDAHULUAN**

Di jaman yang sudah serba teknologi ini, tentunya setiap individu maupun organisasi akan berusaha semaksimal mungkin untuk mendapatkan informasi yang mudah dan cepat. Perkembangan sebuah usaha dan bisnis tidak terlepas dari kebutuhan akan informasi. Seiring dengan berkembangnya jaman, maka kebutuhan akan informasi tidak akan terlepas dari yang namanya penggunaan teknologi. Dengan adanya penggunaan teknologi disetiap aspek kehidupan masyarakat menghasilkan sebuah dimensi sistem informasi sebagai media bisnis, salah satunya penjualan berbasis *website.*

Dengan berkembang pesatnya teknologi saat ini banyak mendorong manusia untuk ikut terpengaruh dengan kemajuan teknologi. Begitu halnya dengan CV, sebuah CV harus bisa menghasilkan informasi yang akurat dan pelayanan yang baik untuk menarik perhatian pelanggan. Hal ini menjadi peluang bagi CV untuk menggunakan internet sebagai media penjualan berbasis web yang saat ini popular di kalangan masyarakat.

Meteor Abadi Sejahtera merupakan salah satu CV bergerak di bidang teknologi komunikasi yaitu penjualan produk berupa *handphone* beserta aksesorisnya. Berdasarkan hasil observasi, dalam transaksi penjualan produk saat ini Meteor Abadi Sejahtera masih menggunakan sistem manual yaitu pelanggan harus datang ke CV Meteor Abadi Sejahtera untuk mencari atau bertanya tentang produk yang diinginkan. Oleh karena itu, terdapat suatu masalah yang terjadi dalam proses transaksi penjualan *handphone*, misalnya dari sisi jarak antara rumah pelanggan dengan lokasi CV Meteor Abadi Sejahtera.

# **2. METODE PENELITIAN**

2.1. Metode Penelitian

Dari metode penelitian yang penulis terapkan dalam menyusun penelitian ini adalah sebagai berikut : 2.1.1. Rancangan Penelitian

Penulis dalam merancang penelitian yang akan dilakukan menggunakan metode deskriptif yaitu pemecahan masalah yang diselidiki dengan cara pengamatan secara langsung terhadap objek penelitian untuk mendapatkan data berdasarkan fakta di lapangan.

2.1.2. Metode Pengumpulan Data

Metode pengumpulan data yang digunakan adalah sebagai berikut:

2.1.2.1. Metode Wawancara

Metode wawancara adalah metode untuk mengumpulkan data dengan kegiatan sesi tanya jawab yang dilakukan oleh penulis sebagai pengumpul informasi dan pemilik CV sebagai orang yang menjadi narasumber.

2.1.2.2 Metode Observasi

Metode Observasi adalah metode yang dilakukan dengan cara mengamati sistem penjualan yang sedang berjalan secara langsung pada objek penelitian.

2.1.2.3 Metode Studi Kepustakaan

Metode ini melakukan pencarian dengan cara mengumpulkan data dan informasi yang dapat mendukung penulis. Metode ini dapat dicari melalui buku ilmiah, majalah, koran dan sumber – sumber lainnya yang bertujuan untuk membentuk sebuah landasan teori yang berguna untuk penulis.

2.1.3. Teknik Pengembangan Sistem

Teknik pemodelan yang digunakan untuk pengembangan sistem yaitu *Unified Modeling Language*  (UML). Teknik ini digunakan untuk menggambarkan secara jelas bagaiman cara kerja sistem informasi penjualan berbasis *website.*

2.1.4. Aplikasi Pengembangan Sistem

Aplikasi pengembangan sistem yang akan digunakan dalam merancang *website* yaitu bahasa pemrograman *Hypertext Preprocessor* (PHP), *Hypertext Markup Language* (HTML), *Cascading Style Sheets*  (CSS). Pengembangan *user interface* menggunakan *Adobe Dreamweaver*. Pengembangan untuk merancang database menggunakan MySQL dan *phpMyAdmin* untuk mengolah data.

## 2.2. Landasan Teori

Adapun teori-teori yang mendukung dalam penelitian ini adalah sebagai berikut:

#### 2.2.1. Sistem

Sistem adalah sekumpulan elemen yang saling terkait atau terpadu yang dimaksudkan untuk mencapai suatu tujuan [1]. Sistem adalah kumpulan dari elemen-elemen yang berinteraksi untuk mencapai suatu tujuan tertentu. [2].

2.2.2. Informasi

Informasi merupakan hasil dari pengolahan data menjadi bentuk yang lebih berguna bagi yang menerimanya [2]. Informasi sebagai data yang telah diolah sedemikian rupa sehingga memiliki makna tertentu bagi pengguna [3].

2.2.3. Penjualan

Penjualan adalah efek yang terjadi setelah penjual mempertemukan pembeli dengan barang yang dibutuhkannya [4]. Penjualan merupakan aktivitas memperjualbelikan barang dan jasa kepada konsumen [2]. 2.2.4. *Electronic Commerce* (*E-commerce*)

 *E-commerce* adalah salah satu teknologi yang berkembang pesat di internet [5]. *E-commerce* digunakan untuk mendukung kegiatan pembelian dan penjualan, pemasaran produk, jasa, dan informasi melalui Internet atau extranet. Jenis-jenis transaksi E-*commerce* yaitu :

- a. *Business-to-business* (B2B), menyatakan penjualan produk atas jasa yang melibatkan beberapa perusahaan dan dilakukan dengan sistem otomasi.
- b. *Business-to-consumer* (B2C), melibatkan interaksi dan transaksi antara sebuah perusahaan penjual dan para konsumen.
- c. *Consumer-to-consumer* (C2C), atau terkadang disebut *person-to-person* menyatakan model perdagangan yang terjadi antara konsumen dengan konsumen melalui Internet.

d. *Consumer-to-business* (C2B), secara prinsip individual menawarkan produk atau layanan ke perusahaan.[6]. 2.2.5. *Website* 

*World Wide Web* merupakan jasa yang diberikan internet yang menggunakan standar yang diterima secara universal untuk menyimpan, mengambil, membentuk, dan menampilkan informasi dalam sebuah format halaman di internet [7]. *Web* adalah sebuah sistem dengan informasi yang disajikan dalam bentuk teks, gambar, suara, dan lain-lain yang tersimpan dalam sebuah *server Web* Internet yang disajikan dalam bentuk hiperteks [8]. 2.2.6. Sistem Informasi

Sistem informasi mencakup sejumlah komponen (manusia, komputer, teknologi informasi, dan prosedur kerja), ada sesuatu yang diproses (data menjadi informasi), dan dimaksudkan untuk mencapai suatu sasaran atau tujuan [9]. Sistem informasi merupakan suatu kumpulan dari komponen-komponen dari subsistem yang diorganisasikan untuk mencapai sebuah tujuan dalam organisasi [10].

## **3. HASIL DAN PEMBAHASAN**

#### 3.1. Prosedur Sistem Berjalan

Adapun proses-proses pada CV Meteor Abadi Sejahtera dalam menjalankan usahanya adalah: 3.1.1. Proses Pembelian

Bagian gudang akan memberikan rekomendasi pembelian produk yang saat ini diminati oleh pelanggan dan melaporkan stok produk jika ada produk yang akan habis ke bagian adminsitrasi. Bagian administrasi akan membuat daftar pesanan produk yang akan dipesan kepada *supplier*. Kemudian hasil dari daftar produk tersebut akan diberikan kepada pimpinan yang berguna untuk meminta izin melakukan pemesan produk. Apabila disetujui maka pesanan produk akan dilanjutkan ke *supplier*, jika tidak disetujui maka pesanan produk akan dibatalkan. *Supplier* akan menerima daftar pesanan produk dari bagian administrasi dan memeriksa ketersediaan produk pesanan dari toko CV Meteor Abadi Sejahtera. Apabila produk yang diminta tidak tersedia, maka pihak dari *supplier* akan melakukan konfirmasi kepada bagian administrasi. Jika daftar pesanan produk tersedia, pihak *supplier* akan mengirimkan produk ke bagian gudang CV Meteor Abadi Sejahtera beserta melampirkan nota. Bagian gudang menerima pesanan produk yang dikirimkan oleh *supplier* dan memastikan apakah produk yang dipesan sesuai dengan daftar pembelian produk. Apabila terjadi kesalahan produk dalam pengiriman pesanan, maka akan dikonfirmasikan kepada bagian administrai dan produk akan dikembalikan kepada *supplier.* Jika pesanan produk sesuai, maka bagian gudang akan memasukkan produk ke gudang dan menyerahkan nota pembelian kepada bagian administrasi. Bagian administrasi akan menerima nota tersebut untuk dijadikan arsip terhadap nota pembelian dari *supplier.*

# 3.1.2. Proses Retur Pembelian

Proses retur pembelian dilakukan apabila ada kesalahan pengiriman oleh *supplier*. Setelah produk yang dipesan sampai ke CV Meteor Abadi Sejahtera, bagian gudang akan memeriksa produk yang diterima sesuai dengan daftar list pesanan. Jika produk yang dipesan tidak sesuai dengan daftar list pesanan, maka bagian gudang akan memberikan informasi kepada bagian administrasi bahwa terdapat produk yang tidak sesuai. Kemudian bagian administrasi akan membuat daftar produk yang tidak sesuai kepada pimpinan agar mendapatkan konfirmasi untuk dapat melakukan retur pembelian terhadap produk. Jika disetujui bagian administrasi akan mengirim kembali produk ke *supplier* dengan menyertakan slip bukti yang menyatakan produk tersebut sudah dibeli. Jika produk yang ditetur sudah diterima oleh pihak *supplier.* Langkah selanjutnya yaitu jika produk pengganti tidak tersedia maka proses retur pembelian akan ditunda sampai produk sudah tersedia lagi dan *supplier* akan melakukan konfirmasi ke bagian administrasi. Jika produk tersedia *supplier* akan mengirimkan kembali produk yang sudah diganti beserta slip bukti ke bagian gudang. Ketika produk yang di retur sudah sampai, bagian gudang akan mengecek kembali apakah produk sudah sesuai atau belum. Jika produk sudah sesuai, maka produk akan dimasukkan ke gudang. Dan bagian gudang akan menyerahkan nota pembelian ke bagian adminstrasi untuk dijadikan arsip pembelian.

#### 3.1.3. Proses Penjualan

Proses penjualan terjadi ketika pelanggan datang ke CV Meteor Abadi Sejahtera untuk memilih produk yang diinginkan oleh pelanggan, kemudian bagian penjualan akan mendatangi pelanggan dan menawarkan produk apa yang diinginkan oleh pelanggan dengan memberikan informasi mengenai produk yang dibutuhkan oleh pelanggan. Jika pelanggan sudah menentukan produk yang ingin dibeli, maka bagian penjualan akan mencari persediaan produk. Apabila persediaan ada, bagian penjualan akan mengambil produk untuk diberikan kepada pelanggan. Apabila persediaan produk tidak ada, maka bagian penjualan meminta bagian gudang untuk mengecek ketersediaan produk tersebut. Jika di bagian gudang terdapat produk tersebut, maka bagian penjualan akan menerima produk pilihan pelanggan. Apabila persediaan produk tidak ada, maka bagian gudang akan memberikan informasi kepada pelanggan bahwa produk tidak tersedia atau stok telah habis. Apabila produk yang diinginkan oleh pelanggan masih tersedia, bagian penjualan akan mengambil produk yang diinginkan oleh pelanggan dan pelanggan akan menerima informasi mengenai harga produk. Jika pelanggan sudah mengecek kualitas produk tersebut dan setuju untuk membeli, maka bagian penjualan akan mengemas produk dan menyuruh bagian administrasi untuk membuat nota penjualan. maka bagian penjualan akan meminta pelanggan untuk membayar produk tersebut di bagian administrasi untuk mendapatkan nota penjualan. Bagian penjualan akan memberikan informasi total pembayaran kepada pelanggan dan meminta pelanggan untuk melakukan pembayaran ke bagian administrasi. Bagian administrasi akan memberikan kembalian sisa pembayaran ke bagian penjualan dan langsung akan menyerahkan kembalian serta nota penjualan kepada pelanggan. Nota yang digunakan untuk penjualan terdiri dari dua warna yaitu warna putih dan merah. Nota warna putih akan diberikan kepada pelanggan yang telah membeli produk. Nota warna merah digunakan untuk dijadikan arsip oleh bagian administrasi.

#### 3.1.4. Proses Laporan

Jenis laporan yang dibuat adalah:

- a. Bagian gudang akan melakukan pengecekan persediaan produk yang dilakukan sebulan sekali yang nantinya laporan persediaan produk tersebut akan diberikan kepada bagian administrasi.
- b. Laporan pembelian dan penjualan akan dibuat berdasarkan transaksi yang telah diarsipkan oleh bagian administrasi.
- c. Bagian administrasi akan mengumpulkan semua laporan yang akan diberikan kepada pimpinan.

 Berdasarkan gambaran sistem berjalan diatas dapat disimpulkan terdapat permasalahan pada sistem yang berjalan pada CV Meteor Abadi Sejahtera yaitu dari pihak perusahaan penyampaian informasi yang kurang efektif dan menyeluruh kepada pelanggan dapat menyebabkan kesalahan dalam penyampaian informasi mengenai produk dan menurunkan nilai produk yang membuat pelanggan menjadi kecewa dan meragukan produk yang dijual. Dari pihak pelanggan pelanggan yang ingin membeli produk harus datang langsung ke CV Meteor Abadi Sejahtera untuk mencari produk yang diingikan. Apabila pelanggan sudah ramai yang berkunjung, maka bagian penjualakan akan mengalami kesulitan untuk memberikan pelayanan yang baik. Selain itu faktor rumah pelanggan dengan CV Meteor Abadi Sejahtera.

 Untuk mengatasi masalah yang terjadi dalam proses penjualan pada CV Meteor Abadi Sejahtera yaitu penulis memberikan gambaran sistem yang diusulkan kepada pimpinan. Oleh sebab itu, untuk membantu dalam menyelesaikan permasalahan pada CV Meteor Abadi Sejahtera dapat dibuat sebuah situs *web.* Pada penerapannya, sistem penjualan berbasis *web* dapat meningkatkan komunikasi antara pelanggan dengan pihak penjual. Dengan menggunakan penjualan berbasis *web*, kegiatan penjualan dapat dilakukan dengan lebih efektif dan rinci. Dan tentunya penggunaan *web* sendiri akan meningkatkan jangkauan pemasaran lebih luas, tanpa pelanggan harus datang ke CV Meteor Abadi Sejahtera.

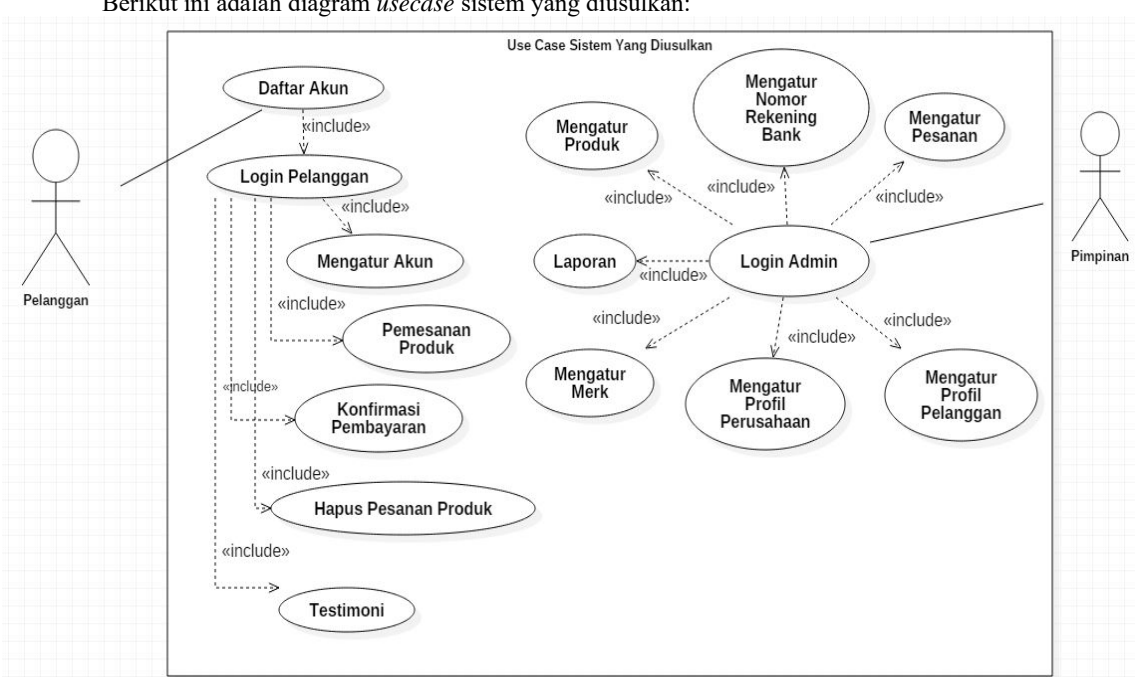

3.2. Prosedur Sistem Yang Diusulkan

Berikut ini adalah diagram *usecase* sistem yang diusulkan:

4

Gambar 1. Use Case Diagram Sistem Yang Diusulkan

Adapun prosedur sistem yang diusulkan kepada CV Meteor Abadi Sejahtera adalah sebagai berikut : 3.2.1. Login Admin

Agar bisa masuk ke sistem, admin harus login terlebih dahulu yaitu dengan cara memasukkan username dan *password* dengan benar. Sistem akan mencocokan *username* dan *password* yang telah dimasukkan oleh admin yang terdapat dalam *database*. Hal ini berguna untuk mengakses master data dan dapat merubah profil. 3.2.2. Mengatur Produk

Jika admin sudah *login*, maka admin dapat mengatur produk yang terdapat di halaman admin sendiri. Di halaman admin terdapat banyak menu dan submenu. Untuk mengatur produk, admin harus mengklik menu master data dan pilih submenu data produk kemudian sistem akan menampilkan halaman data produk. Jika admin ingin melakukan tambah data produk yang baru, maka admin dapat mengklik tombol tambah data kemudian admin harus mengisi semua *field-field* yang harus diisi yang menjelaskan keterangan atau informasi dari produk yang akan dijual dan jika sudah selesai diisi admin harus mengklik tombol simpan untuk menyimpan data produk yang baru.

Karena harga suatu produk dapat mengalami perubahan, maka admin juga dapat mengedit harga jual suatu produk. Jika admin ingin melakukan pengubahan data produk, admin harus menuju ke halaman produk terlebih dahulu dan memilih produk yang akan diedit kemudian klik tombol edit. Sistem akan menampilkan halaman data produk yang ingin diubah, selanjutnya admin mengubah produk dengan benar agar dapat disimpan ke *database*. Jika produk berhasil diedit, maka sistem akan secara otomatis memperbarui produk dan menampilkan pesan sukses, data produk berhasil diupdate. 3.2.3. Mengatur Merk

Admin dapat mengatur merk yang terdapat di halaman admin sendiri. Di halaman admin terdapat banyak menu dan submenu. Untuk mengatur merk, admin harus mengklik menu master data dan pilih submenu data merk kemudian sistem akan menampilkan halaman data merk. Jika admin ingin melakukan tambah data merk yang baru, maka admin dapat mengklik tombol tambah data kemudian admin mengisi nama merk yang baru yang menjelaskan keterangan atau informasi dari merk yang ada di CV Meteor Abadi Sejahtera. Jika sudah selesai admin harus mengklik tombol simpan untuk menyimpan data merk yang baru.

Admin dapat mengedit nama merk. Jika admin ingin melakukan pengubahan data merk, admin harus menuju ke halaman merk terlebih dahulu dan memilih merk yang akan diedit kemudian klik tombol edit. Sistem akan menampilkan halaman data merk yang ingin diubah, selanjutnya admin mengubah merk dengan benar agar disimpan ke *database*. Jika merk berhasil diedit, maka sistem akan secara otomatis memperbarui merk dan menampilkan pesan sukses, data merk berhasil diupdate.

# 3.2.4. Mengatur Profil Pelanggan

Admin dapat melihat informasi tentang pelanggan seperti nama pelanggan, jenis kelamin, nomor *handphone* pelanggan, email dan alamat pelanggan.

#### 3.2.5. Mengatur Profil Perusahaan

Admin juga dapat merubah data tentang perusahaan seperti nama perusahaan, alamat perusahaan, nomor telp perusahaan serta visi dan misi di perusahaan itu sendiri.

## 3.2.6. Mengatur Nomor Rekening Bank

Admin dapat mengatur nomor rekening bank yang terdapat di halaman admin sendiri. Di halaman admin terdapat banyak menu dan submenu. Untuk mengatur nomor rekening bank, admin harus mengklik menu master data dan pilih submenu data bank kemudian sistem akan menampilkan halaman data bank. Jika admin ingin melakukan tambah data bank yang baru, maka admin dapat mengklik tombol tambah data kemudian admin mengisi nomor rekening bank dan nama rekening yang baru yang menjelaskan keterangan atau informasi dari nomor rekeing bank. Jika sudah selesai admin harus mengklik tombol simpan untuk menyimpan data bank yang baru.

Admin dapat mengedit nomor rekening bank. Jika admin ingin melakukan pengubahan data nomor rekening bank, admin harus menuju ke halaman bank terlebih dahulu dan memilih bank yang akan diedit kemudian klik tombol edit. Sistem akan menampilkan halaman data merk yang ingin diubah, selanjutnya admin mengubah bank dengan benar agar disimpan ke *database*. Jika nomor rekening bank berhasil diedit, maka sistem akan secara otomatis memperbarui bank dan menampilkan pesan sukses, data bank berhasil diupdate. Admin dapat mengelola data bank yang digunakan agar pelanggan dapat melakukan pengiriman transaksi penjualan kepada CV Meteor Abadi Sejahtera. Admin dapat mengolah data bank yang digunakan untuk proses penjualan. 3.2.7. Mengatur Pesanan

Di bagian ini admin dapat melakukan pengecekan pesanan serta melakukan konfirmasi pesanan. Pada halaman ini, sistem menampilkan tiga jenis status pada pesanan yaitu belum diproses, sudah diproses dan ditolak. Pelanggan yang sudah melakukan pembayaran dan *upload* bukti pembayaran, maka admin akan mengecek terlebih dahulu. Jika harga yang dibeli dengan harga yang dibayar sesuai, maka admin harus mengubah status dari belum diproses menjadi sudah diproses. Jika pelanggan melakukan konfirmasi pesanan dan melakukan upload foto yang tidak sesuai dengan yang harus dibayar, admin dapat mengubah status dari belum diproses menjadi ditolak.

## 3.2.8. Laporan

Admin dapat mencetak laporan stok yang menampilkan kode produk, nama produk, merk dan jumlah stoknya. Dalam laporan ini juga dapat mencetak laporan penjualan dengan melakukan pencarian suatu periode tertentu.

#### 3.2.9. Daftar Akun

Pelanggan tidak bisa melakukan login jika belum terdaftar. Apabila pelanggan ingin melakukan *register*, pelanggan harus menggunakan email yang benar dikarenakan adanya verifikasi email. Jika pelanggan memasukkan email yang salah, maka pelanggan tidak dapat melakukan login.

3.2.10. Login Pelanggan

Setelah email pelanggan sudah diverifikasi, maka pelanggan sudah bisa melakukan login dengan memasukkan email dan password dengan benar.

# 3.2.11. Mengatur Akun

Pelanggan dapat mengelola akunnya sendiri seperti mengubah profil termasuk jika ingin mengubah password. Pelanggan juga dapat melihat daftar pesanan untuk mengetahui status pengiriman apakah sudah diproses atau belum diproses maupun ditolak karena tidak sesuai dengan pesanan.

## 3.2.12. Pemesanan Produk

Untuk melakukan pemesanan, pelanggan harus login terlebih dahulu. Kemudian pelanggan dapat mencari produk yang diinginkan yang dapat dipilih melalui merk. Setelah pelanggan sudah memilih produk yang dipilih, klik di tombol tambah keranjang agar produk tersebut masuk ke dalam cart. Jika sudah selesai melakukan pembelian, pelanggan harus menekan tombol lanjutkan ke pengiriman untuk menuju ke langkah selanjutnya.

## 3.2.13. Konfirmasi Pembayaran

Agar admin bisa melakukan proses pengiriman produk yang dipesan, pelanggan harus terlebih dahulu untuk melakukan pembayaran terhadap produk yang dibeli. Setelah pelanggan melakukan pembayaran, pelanggan harus mengirimkan bukti transfer berupa struk yang dicetak dari mesin ATM pelanggan. Jika pelanggan tidak melakukan pembayaran, maka produk yang dipesan tidak akan dikirim.

## 3.2.14. Hapus Pesanan Produk

Pelanggan yang sudah melakukan pesanan dan pembayaran produk, masih bisa melakukan hapus pesanan produk jika pesanan tersebut belum diproses maupun ditolak karena adanya rincian data pesanan yang tidak sesuai dengan pembayaran yang dilakukan.

3.2.15. Testimoni

Pelanggan juga bisa melakukan testimoni dengan cara klik pada menu testimoni. Tapi pelanggan harus melakukan *login* terlebih dahulu untuk bisa menulis pada kolom tersebut.

#### 3.3. Komponen Sistem

Hasil dari pengembangan sistem informasi penjualan berbasis web adalah sebuah *website* yang memiliki komponen-komponen sebagai berikut:

## 3.3.1. Halaman Admin

Halaman admin adalah halaman yang berfungsi supaya admin dapat melakukan pengolahan data pada halaman web. Agar admin dapat melakukan pengolahan data, admin harus melakukan login terlebih dahulu. Pada halaman admin terdapat banyak halaman seperti halaman dashboard, halaman admin, halaman merk, halaman produk, halaman bank, halaman perusahaan, halaman pelanggan, halama konfirmasi pesanan, halaman laporan stok dan halaman laporan penjualan.

a. Halaman Login Admin

Halaman *login* admin berguna agar admin dapat masuk ke halaman admin untuk melakukan pengolahan data. Di halaman *login* admin ini, admin harus memasukkan *username* dan *password*.

#### b. Halaman Dashboard

Halaman dashboard merupakan tampilan halaman ketika admin berhasil *login*. Di halaman ini terdapat banyak menu seperti salah satunya yaitu menu *logout* untuk keluar dari halaman admin.

- *1)* Menu dashboard adalah tampilan yang menampilkan tampilan utama pada halaman admin.
- 2) Sub menu data admin berfungsi untuk menampilkan halaman data admin.
- 3) Sub menu data merk berfungsi untuk menampilkan halaman data merk.
- 4) Sub menu data produk berfungsi untuk menampilkan halaman data produk.
- 5) Sub menu data bank berfungsi untuk menampilkan halaman data bank.
- 6) Sub menu data perusahaan berfungsi untuk menampilkan halaman data perusahaan.
- 7) Menu pelanggan adalah tampilan yang menampilkan halaman pelanggan pada halaman admin.
- 8) Menu konfirmasi pesanan adalah tampilan yang menampilkan halaman konfirmasi pesanan pada halaman admin.
- 9) Sub menu laporan stok berfungsi untuk menampilkan halaman laporan stok
- 10) Sub menu laporan penjualan berfungsi untuk menampilkan halaman laporan penjualan.
- 11) Menu logout adalah tampilan yang menampilkan halaman *login* admin.

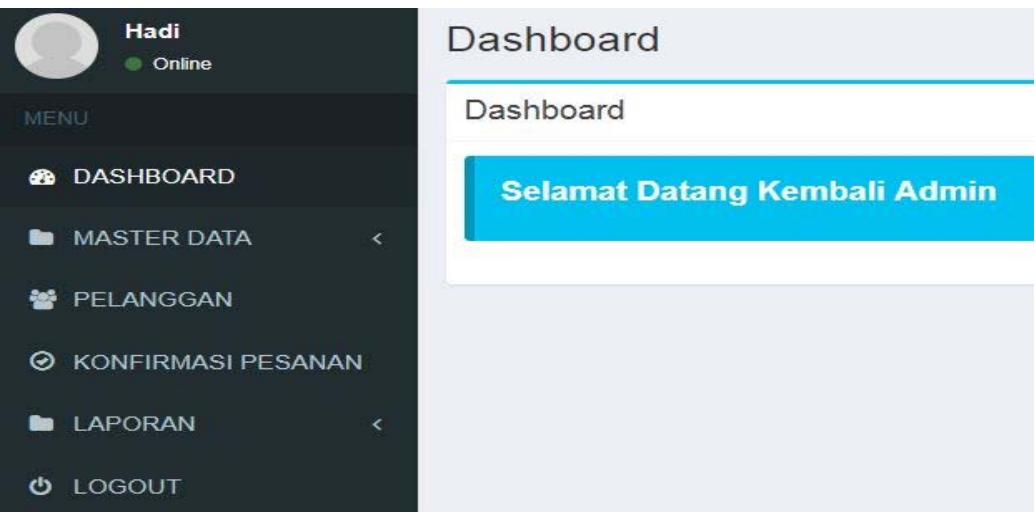

Gambar 2. Tampilan Halaman Dashboard

c. Halaman Admin

Halaman admin adalah halaman yang menampilkan data tentang admin. Admin dengan menggunakan *username* dan *password* apa yang bisa masuk melalui *login* admin.

- d. Halaman Tambah Admin Halaman tambah admin adalah halaman yang berfungsi untuk dapat bisa menambahkan data admin yang baru agar berhak melakukan *login* admin.
- e. Halaman Edit Admin Halaman edit admin adalah halaman yang berguna untuk mengubah data tentang admin dengan cara klik tombol *edit*.
- f. Halaman Merk

Halaman merk adalah halaman yang menampilkan nama – nama merk produk yang dijual. Admin dapat menambahkan, mengubah dan menghapus merk di halaman merk.

- g. Halaman Tambah Merk Halaman tambah merk adalah halaman dimana admin melakukan penambahan data merk dengan cara memasukkan nama merk.
- h. Halaman Edit Merk

Halaman edit merk adalah halaman dimana admin melakukan perubahan data mengenai data merk.

i. Halaman Produk

Halaman produk adalah halaman yang menampilkan produk yang dijual. Admin dapat menambahkan, mengubah dan menghapus produk di halaman produk*.* 

- j. Halaman Tambah Produk Halaman tambah produk adalah di halaman ini admin dapat melakukan tambah data produk dengan mengisikan field yang harus diisi.
- k. Halaman Edit Produk
	- Halaman edit produk adalah halaman dimana admin melakukan perubahan data mengenai data produk.
- l. Halaman Bank

Halaman bank adalah halaman yang menampilkan nomor rekening dari masing masing bank beserta atas nama pemilik. Admin dapat menambahkan, mengubah dan menghapus nomor rekening bank di halaman bank.

m. Halaman Tambah Bank

Halaman tambah bank adalah halaman dimana admin melakukan penambahan data bank dengan cara memasukkan nama bank, nomor rekening dan atas nama.

- n. Halaman Edit Bank
- Halaman edit bank adalah halaman dimana admin melakukan perubahan data mengenai data bank.
- o. Halaman Perusahaan

Halaman perusahaan adalah halaman yang menampilkan nama perusahaan. Admin dapat mengubah data tentang perusahaan di halaman perusahaan.

- p. Halaman Edit Perusahaan Halaman edit perusahaan adalah halaman dimana admin melakukan perubahan data mengenai data perusahaan.
	- q. Halaman Pelanggan

Halaman pelanggan adalah halaman yang menampilkan nama pelanggan yang sudah melakukan pendaftaran. Admin dapat mengubah data tentang pelanggan di halaman pelanggan.

r. Halaman Edit Pelanggan

Halaman edit pelanggan adalah halaman dimana admin melakukan perubahan data mengenai data pelanggan. Admin dapat mengubah *password* pelanggan jika diperlukan ketika pelanggan lupa *password*.

- s. Halaman Konfirmasi Pesanan Halaman konfirmsi pesanan adalah halaman yang menampilkan data konfirmasi pemesanan dimana pelanggan sudah melakukan pemesanan . Admin dapat menekan tombol validasi untuk memeriksa data tersebut.
- t. Halaman Validasi Pemesanan

Halaman validasi pemesanan yaitu halaman dimana admin dapat memeriksa pemesanan yang dilakukan oleh pelanggan. Admin harus memeriksa apakah total pembayaran yang dilakukan oleh pelanggan sama dengan jumlah yang memang seharusnya dibayar. Jika tidak sama, admin dapat menekan tombol tolak. Jika sama, admin harus menekan tombol konfirmasi.

u. Halaman Laporan Stok Halaman laporan stok adalah halaman yang menampilkan jumlah stok produk yang tersedia. Admin dapat menekan tombol cetak untuk menghasilkan *output* berupa laporan stok.

## **CV. METEOR ABADI SEJAHTERA**

Jl. Pattimura No. 211 C, Kel. Darat Sekip Kec. Pontianak Kota Kalimantan Barat SIUP: 503.3/0692/10668/BP2T/2013

**Laporan Stok Produk** 

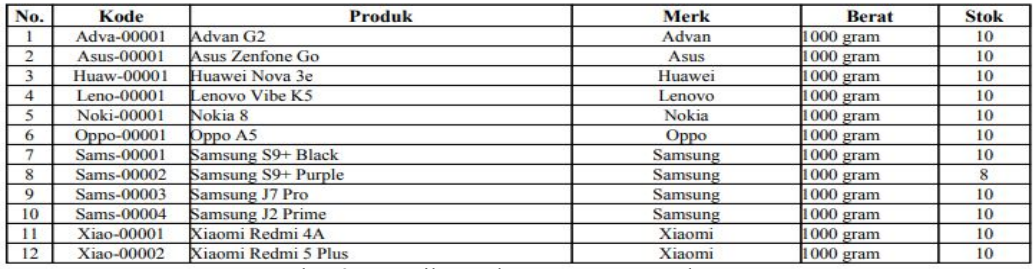

Gambar 3. Tampilan Halaman Laporan Stok

# v. Halaman Laporan Penjualan

Halaman laporan penjualan adalah halaman yang menampilkan laporan penjualan secara periode. Admin dapat memilih tanggal yang diinginkan untuk melihat laporan penjualan.

## **CV METEOR ABADI SEJAHTERA**

Jl. Pattimura No. 211 C. Kel. Darat Sekip Ken Dontianak Kota Kalimantan Barat

SIUP : 503.3/0692/10668/BP2T/2013

#### Laporan Penjualan

#### Periode: 02-10-2018 - 19-10-2018

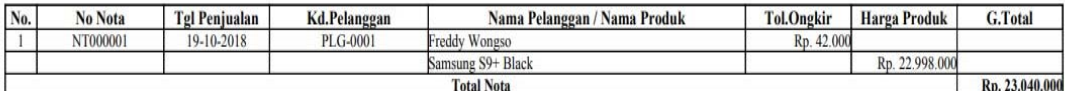

Total Penjualan: Rp.23.040.000

Gambar 4. Tampilan Halaman Laporan Penjualan

#### 3.3.2. Halaman Pelanggan

Halaman pelanggan adalah halaman yang dapat dilihat oleh pelanggan atau pengunjung. Di halaman pelanggan ini terdapat menu – menu. Menu ini dapat membantu pelanggan untuk mencari informasi. Menu – menu tersebut adalah menu home, menu merk, menu tentang kami, menu testimonial, menu login dan menu cart. Jika menu tersebut diklik maka akan menampilkan masing – masing halaman.

a. Halaman Daftar

Halaman daftar adalah halaman dimana pelanggan bisa melakukan pendaftaran. Pelanggan harus menggunakan email dengan benar dikarenakan adanya verifikasi email.

b. Halaman Login

Halaman *login* adalah halaman dimana pelanggan bisa melakukan *login* dengan memasukkan *username* dan *password* dengan benar.

#### c. Halaman Utama

Halaman utama adalah halaman yang muncul ketika pelanggan berhasil melakukan *login* atau halaman yang pertama kali ditampilkan ketika pelanggan membuka alamat *website.* Di halaman utama ini terdapat menu, produk yang dijual serta alamat dari CV Meteor Abadi Sejahtera.

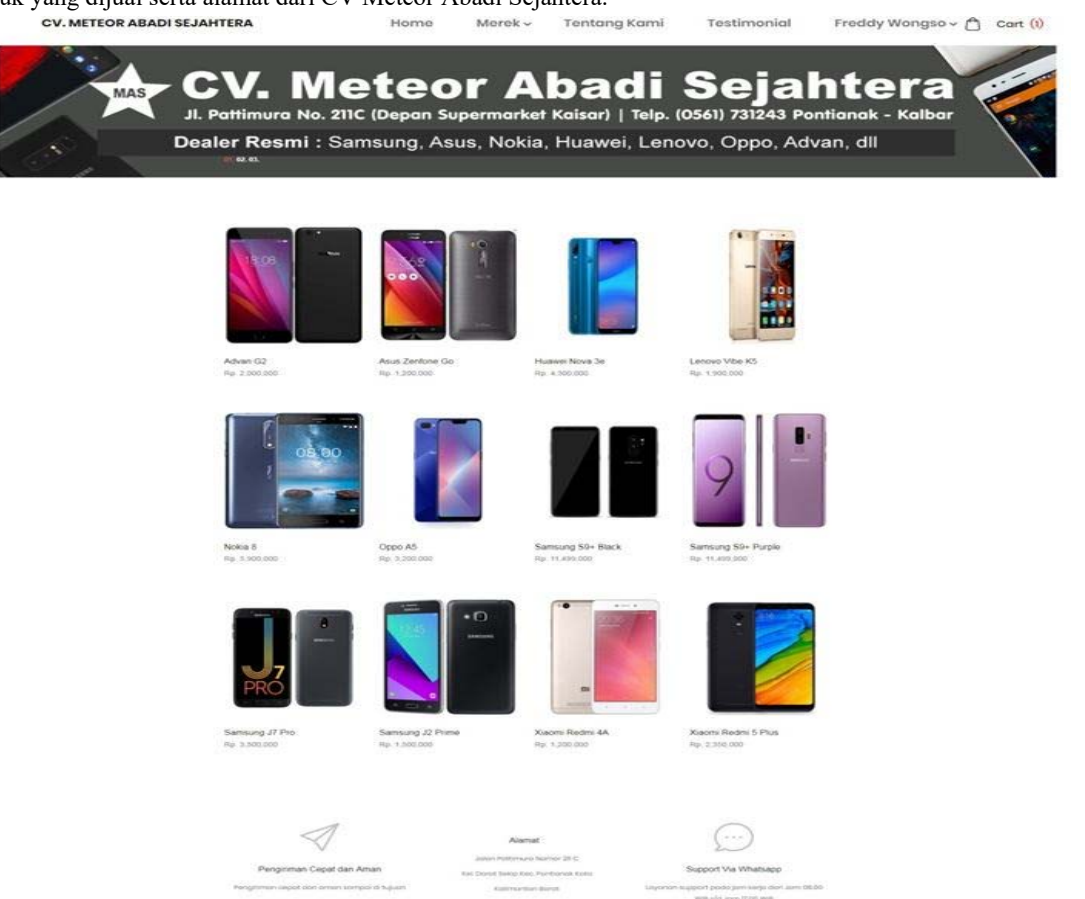

Gambar 5. Tampilan Halaman Utama

d. Halaman Merk

Halaman merk adalah halaman dimana pelanggan dapat melihat merk produk apa saja yang dijual. Pada menu merk terdapat submenu, jika pelanggan memilih submenu merk samsung, maka sistem akan menampilkan halaman produk ber-merk samsung saja.

- e. Halaman Detail Produk Halaman detail produk adalah halaman dimana pelanggan dapat melihat spesifikasi produk. Di halaman ini pelanggan juga dapat melihat produk lainnya.
- f. Halaman Profil

Halaman profil adalah halaman dimana pelanggan dapat mengubah profil. Untuk mengubah profil, pelanggan diharuskan *login* terlebih dahulu. Di halaman profil, pelanggan dapat mengubah *password* jika diperlukan.

g. Halaman Tentang Kami

Halaman tentang kami adallah halaman dimana pelanggan dapat melihat informasi lokasi CV Meteor Abadi Sejahtera. Di halaman ini juga terdapat nomor telepon yang dapat dihubungi serta visi dan misi perusahaan.

h. Halaman Cart

Halaman cart adalah halaman yang menampilkan produk yang dipilih oleh pelanggan. Caranya adalah pelanggan memilih produk yang ingin dibeli dan pelanggan memilih banyaknya produk, lalu tekan tombol tambah keranjang. Maka produk yang dipilih tersebut akan masuk ke keranjang belanja.

- i. Halaman Daftar Pesanan Halaman daftar pesanan adalah halaman yang menampilkan pembelian yang telah dilakukan oleh pelanggan. Di halaman ini pelanggan dapat mengetahui status pengiriman, apakah sudah diproses atau belum diproses*.*
- j. Halaman Rincian Daftar Pesanan

Halaman rincian data adalah halaman dimana pelanggan dapat melihat informasi tentang detail pengiriman, detail pembayaran, detail transaksi. Di halaman ini juga pelanggan melakukan konfirmasi pembayaran dengan melakukan upload bukti pembayaran*.* 

k. Halaman Checkout

Halaman *checkout* adalah halaman dimana pelanggan harus mengisi data. Data tersebut seperti alamat rumah pelanggan dan jenis kurir apa yang ingin digunakan. Di halaman ini juga pelanggan harus menyertakan nama bank pelanggan, nomor rekening pelanggan dan atas nama pelanggan.

- l. Konfirmasi Pembayaran Halaman konfirmasi pembayaran berfungsi untuk pelanggan dapat melakukan konfirmasi pembayaran. Pelanggan harus mengisi data yang telah di *transfer* dengan benar agar dapat mempermudah bagian penjualan untuk melakukan verifikasi pembayaran.
- m. Daftar Transaksi

Halaman daftar transaksi berfungsi untuk menampilkan daftar transaksi, daftar pengiriman, pelanggan juga dapat melihat nomor resi pengiriman dan layanan pengiriman serta lamanya waktu pengiriman pemesanan produk dan status pesanan yang telah dilakukan oleh pelanggan.

# **4. KESIMPULAN**

Berdasarkan hasil penelitian dari bab – bab yang telah dibuat sebelumnya pada CV Meteor Abadi Sejahtera dapat disimpulkan beberapa hal, yaitu sebagai berikut :

- a. Sistem yang digunakan saat ini pada CV Meteor Abadi Sejahtera masih dilakukan secara manual. Sehingga perlu dilakukan pengembangan sistem agar tidak banyak terjadinya masalah seperti perhitungan stok yang masih dilakukan secara manual, pangsa pasar dalam melakukan pemasaran produk yang masih kurang produktif dan kurangnya informasi kepada pelanggan yang membuat CV Meteor Abadi Sejahtera menjadi kurang dikunjungi.
- b. Dengan adanya pengembangan sistem informasi penjualan berbasis web pada CV Meteor Abadi Sejahtera, maka diharapkan CV Meteor Abadi Sejahtera tidak lagi mengalami kesulitan dalam melakukan pemasaran produk, menginformasikan produk, memberikan informasi mengenai berita terbaru, serta memudahkan pelanggan untuk mendapatkan informasi yang lebih detail.

# **5. SARAN**

Berdasarkan kesimpulan dan pembahasan yang telah diusulkan oleh penulis, maka penulis memberikan saran agar dapat menjalankan sistem yang diusulkan berjalan dengan baik sebagaimana harusnya, yaitu :

- a. Dikarenakan pengembangan penjualan sistem informasi ini berbasis web maka disarankan untuk meningkatkan keamanan data pelanggan agar tidak mudah disalah gunakan oleh pihak yang tidak bertanggung jawab dengan cara melakukan *maintance* secara berkala.
- b. Melakukan *backup* terhadap database dan data yang dianggap penting sebagai penyimpanan cadangan yang diperlukan ketika sistem mengalami gangguan.
- c. Adanya seleksi untuk penerimaan karyawan bagian admin yang bertugas untuk melakukan pengolahan data penjualan berbasis *website*.

## **UCAPAN TERIMA KASIH**

Penulis mengucapkan terima kasih kepada STMIK Widya Dharma Pontianak dan kepada Bapak Budi selaku pimpinan CV Meteor Abadi Sejahtera yang telah memberikan kesempatan kepada penulis untuk melakukan penelitian.

# **DAFTAR PUSTAKA**

- [1] Yasin, Verdi. (2012). *Rekayasa Perangkat Lunak Berbasis Objek: Permodelan, Arsitektur, dan Perancangan (Modeling, Architecture, and Design)*. Mitra Wacana Media. Jakarta.
- [2] Puspitawati, Lilis dan Sri Dewi Anggadini. (2011). *Sistem Informasi Akuntansi. Edisi Pertama*. GRAHA ILMU. Yogyakarta.
- [3] Nugroho, Adi. (2011). *Perancangan dan Implementasi Sistem Basis Data.* Andi. Yogyakarta.
- [4] Wardana, Fikri C. (2012). *Creative Selling*. PT Bhuana Ilmu Populer. Jakarta.
- [5] Purnama, Bambang Eka. (2016). *Konsep Dari Internet*. Teknosain. Yogyakarta.
- [6] Kadir, Abdul. (2014). *Pengenalan Sistem Informasi*. Edisi Revisi. ANDI. Yogyakarta.
- [7] Laudon, Kenneth C., dan Jane P.Laudon. (2011). *Sistem Informasi Manajemen, Edisi 10 Buku 1*. Salemba Empat. Jakarta
- [8] Simarmata, Janner. (2010). *Rekayasa Web. Andi Offset.* Yogyakarta.
- [9] Kadir, Abdul. (2014). *Pengenalan Sistem Informasi. Edisi Revisi*. ANDI. Yogyakarta.
- [10] Yakub. (2012). *Pengantar Sistem Informasi*. Graha Ilmu. Yogyakarta.